# **[Analizy dla modułu Faktury](https://pomoc.comarch.pl/optima/pl/2023_5/index.php/dokumentacja/analizy-dla-modulu-faktury/)**

Zestaw analiz dostępny dla modułu *Comarch ERP Optima Faktury* jest podobny dla wszystkich list – Faktur sprzedaży (FA), Paragonów (PA) i Rezerwacji odbiorcy (RO) oraz Faktur zakupu(FZ) i Zamówień u dostawcy(ZD).

Również w przypadku raportów dotyczących marży na dokumencie są one identyczne zarówno w przypadku formularza faktury jak i paragonu.

Ponieważ zasady wyliczania tych raportów są identyczne – omówione zostaną w oparciu o raporty dotyczące Faktur Sprzedaży.

W większości raportów napotkać można na parametr dotyczący wyliczanych wartości: **netto/ brutto/ ilość**. W zależności od ustawień pokazuje wartość netto lub brutto transakcji lub tez przedstawiają sprzedaną/ kupioną ilość. Raporty uwzględniające ilość wyliczają sprzedaną ilość towaru zgodnie z zasadami:

- Program nie rozróżnia jednostek miary tzn. sumuje ze sobą ilości określone w różnych jednostkach miary (np. sztuki i komplety). Należy o tym pamiętać podczas wyliczania raportów dotyczących kontrahentów (gdzie sprzedawane im towary nie zawsze maja taką samą jednostkę miary).
- Ilość dla poszczególnych towarów zawsze wykazywana jest w jednostce podstawowej.
- Jeśli na transakcji wystąpił towar w opakowaniu zbiorczym – ilość zostaje przeliczona na jednostkę podstawową.

Na raportach dotyczących sprzedaży (FA i PA) dostępne są parametry dotyczące rodzaju dokumentów, które powinny być **uwzględniane** podczas liczenia. Użytkownik ma do dyspozycji następujące parametry:

- **Uwzględniaj FA bez WZ** uwzględnione zostaną faktury, do których nie zostały utworzone dokumenty WZ (z wyłączeniem FA utworzonych do paragonów, nawet jeśli te nie posiadają WZ)
- **Uwzględniaj FA z WZ** uwzględnione zostaną faktury z WZ (z wyłączeniem FA tworzonych do paragonów, nawet jeśli te posiadają WZ)
- **Uwzględniaj PA bez FA** uwzględnione zostaną paragony bez FA (niezależnie od tego, czy posiadają dokumenty WZ)
- **Uwzględniaj PA z FA**  uwzględnione zostaną paragony, do których utworzono FA (niezależnie od tego, czy posiadają dokumenty WZ)

W zależności od zaznaczeń program wylicza raport dla określonych typów dokumentów. Tak więc w przypadku, gdy zaznaczone zostaną dwa pierwsze parametry (FA bez WZ oraz FA z WZ) – analiza obejmie wszystkie FA, z wyjątkiem tych wystawionych do PA. Aby analiza obejmowała wszystkie Faktury Sprzedaży – użytkownik powinien dodatkowo zaznaczyć opcję PA z FA.

Dodatkowo użytkownik może w raporcie uwzględnić korekty do dokumentów pierwotnych. Należy pamiętać, że w przypadku korekt do dokumentów pierwotnych nie jest znany koszt własny towaru, w związku z czym cała ich wartość jest wliczana również w marżę.

Uwaga

Analizy, które można wykonać w oparciu o wskazaną grupę towarów liczone są wyłącznie w odniesieniu do grupy głównej towaru, definiowanej na zakładce **[Ogólne]** karty towarowej. W analizach nie są uwzględniane grupy wskazane na zakładce **[Grupy karty towaru].**

# **Analizy dostępne z list dokumentów**

Raporty zdefiniowane dla modułu *Comarch ERP Optima Faktury* są dostępne z poziomu list dokumentów.

### **Analiza sprzedaży wg kontrahentów**

Raport ma na celu sporządzenie analizy wartości sprzedaży dla poszczególnych kontrahentów.

Na raporcie znajdują się pola:

**Przejmuj filtr z aplikacji** – zaznaczenie spowoduje, że raport zostaje wyliczony dla dokumentów wyfiltrowanych na liście, z poziomu której uruchamiamy analizę. Inne parametry nie są wtedy dostępne, ponieważ raport jest wyliczany dla dokumentów wyfiltrowanych na liście.

Możliwość zaznaczenia pozostałych parametrów istnieje jedynie wtedy, gdy nie jest aktywne przejmowanie parametrów z listy:

**Kontrahenci z grupy** – raport może obejmować sprzedaż dla wszystkich kontrahentów (parametr niezaznaczony) lub tylko kontrahentów z określonej grupy. Po zaznaczeniu istnieje możliwość wpisania kodu grupy lub jej wybrania z listy wyświetlonej po wciśnięciu przycisku Grupa.

**Za okres** – istnieje możliwość określenia okresu, w jakim nastąpiła sprzedaż (podczas wyliczania wartości zostaną uwzględnione jedynie faktury z datą sprzedaży w podanym okresie).

**Uwzględniane dokumenty** – użytkownik może tworzyć dowolne zestawienia uwzględniające wybrane rodzaje dokumentów. Zasady zostały opisane w rozdziale Analizy dla modułu *Comarch ERP Optima FAKTURY*.

**Pokaż pierwszych** – w zależności od ustawionej wielkości program wylicza raport dla pierwszych n kontrahentów (wg wielkości obrotu).

**Wartość netto/ brutto/ ilość** – w zależności od zaznaczenia wyniki ukazują wartość sprzedaży netto lub brutto albo sprzedaną ilość. Zasady zostały opisane w rozdziale Analizy dla modułu **Comarch ERP Optima FAKTURY**.

**Sortowanie wg: obrotów/ marży/ kodu/ nazwy** – parametr jest odpowiedzialny za sposób sortowania wyników w raporcie. Podczas sortowania uwzględniana może być wielkość obrotów, wielkość marży lub tylko kod/ nazwa kontrahenta.

W przypadku raportów liczonych dla ilości – wyniki mogą być sortowane albo wg wartości (jeśli zaznaczona jest opcja wg obrotu/ wg marży) lub zgodnie z kodem kontrahentów (jeśli zaznaczona jest opcja wg kodu).

#### **Sprzedaż towarów dla kontrahenta**

Wykresem podrzędnym dla Analizy sprzedaży dla kontrahentów jest sprzedaż poszczególnych towarów dla wybranego kontrahenta.

#### Uwaga

Wykres podrzędny uzyskujemy klikając na wykresie w część odpowiadającą wartości sprzedaży dla konkretnego kontrahenta. Parametry możliwe do ustalenia:

**Towary z grupy** – uwzględniane mają być wszystkie towary lub z wybranej grupy (jeśli parametr jest zaznaczony – uaktywniane jest pole Grupa).

**Uwzględniaj faktury/ Uwzględniaj paragony** – w zależności od zaznaczenia w raporcie uwzględniane są tylko faktury sprzedaży, tylko paragony lub obydwa typy dokumentów równocześnie.

W przypadku raportu liczonego dla paragonów – nie zostaną uwzględnione paragony przekształcone do faktur

**Pokaż pierwszych** – w zależności od ustawionej wielkości program wylicza raport dla pierwszych n towarów (wg wielkości obrotu).

**Wartość netto/ brutto/ ilość** – w zależności od zaznaczenia

wyniki ukazują wartość sprzedaży netto lub brutto lub wg sprzedanej ilości. Zasady wyliczania raportu dla ilości zostały opisane w rozdziale Analizy dla modułu *Comarch ERP Optima FAKTURY*.

**Sortowanie wg: obrotów/ marży/ kodu/ nazwy** – parametr jest odpowiedzialny za sposób sortowania wyników w raporcie. Podczas sortowania uwzględniana może być wielkość obrotów, wielkość marży lub tylko kod\ nazwę towaru.

W przypadku raportów liczonych dla ilości – wyniki mogą być sortowane albo wg wartości (jeśli zaznaczona jest opcja wg obrotu/ wg marży) lub zgodnie z kodem towarów (jeśli zaznaczona jest opcja wg kodu).

**Uwzględniane dokumenty** – użytkownik ma możliwość zdefiniowania, które typy dokumentów mają być uwzględniane podczas wyliczania raportów. Zasady opisano w rozdziale *Analizy dla modułu Comarch ERP Optima FAKTURY.*

### **Analiza sprzedaży wg towarów**

Raport ma na celu sporządzenie analizy wartości netto sprzedaży w zależności od kodu towaru.

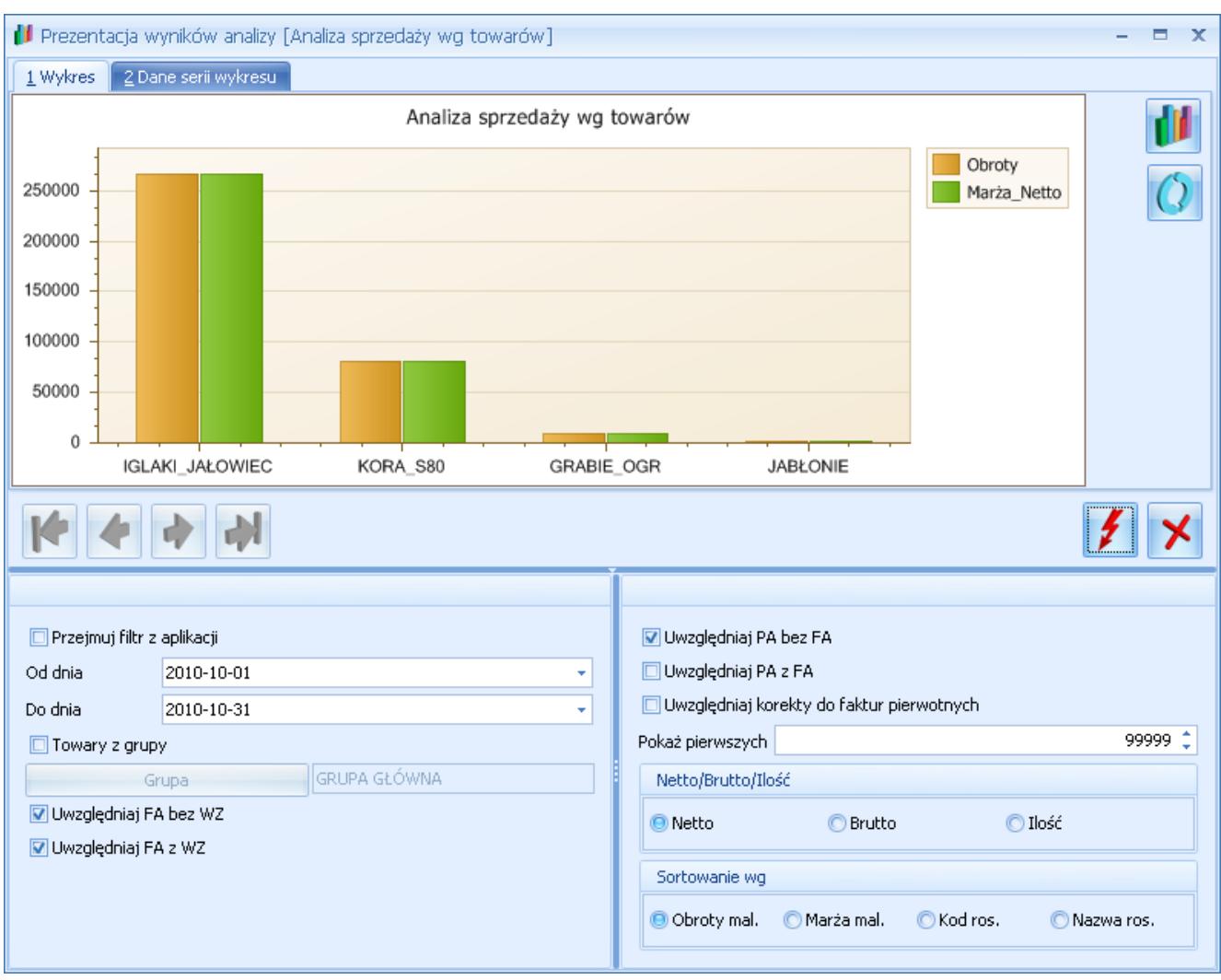

Analiza sprzedaży towarów wg wartości netto

Na raporcie znajdują się pola:

**Przejmuj filtr z aplikacji** – zaznaczenie spowoduje, że raport zostaje wyliczony dla dokumentów wyfiltrowanych na liście, z poziomu której uruchamiamy analizę.

Zaznaczenie pozostałych parametrów jest możliwe po odznaczeniu przejmowania parametrów z listy:

**Towary z grupy** – raport może obejmować sprzedaż wszystkich towarów (parametr niezaznaczony) lub tylko towarów z wybranej grupy w cenniku. Po zaznaczeniu istnieje możliwość wpisania kodu grupy lub jej wybrania z listy wyświetlonej po wciśnięciu przycisku *Grupa*.

**Za okres** – istnieje możliwość określenia okresu, w jakim

nastąpiła sprzedaż (podczas wyliczania wartości zostaną uwzględnione jedynie faktury sprzedaży z datą sprzedaży w podanym okresie).

**Uwzględniane dokumenty** – użytkownik ma możliwość zdefiniowania, które typy dokumentów mają być uwzględniane podczas wyliczania raportów. Zasady opisano w rozdziale *Analizy dla modułu Comarch ERP Optima FAKTURY.*

**Pokaż pierwszych** – w zależności od ustawionej wielkości program wylicza raport dla pierwszych n-kontrahentów (wg wielkości obrotu).

**Wartość netto/ brutto/ ilość** – w zależności od zaznaczenia wyniki ukazują wartość sprzedaży netto lub brutto lub wg sprzedanej ilości. Zasady wyliczania raportu dla ilości zostały opisane w rozdziale *Analizy dla modułu Comarch ERP Optima FAKTURY*.

**Sortowanie wg: obrotów/ marży/ kodu/ nazwy** – parametr jest odpowiedzialny za sposób sortowania wyników w raporcie. Podczas sortowania uwzględniana może być wielkość obrotów, wielkość marży lub tylko kod\nazwa towaru.

W przypadku raportów liczonych dla **ilości** – wyniki mogą być sortowane albo wg wartości (jeśli zaznaczona jest opcja wg obrotu/ wg marży) lub zgodnie z kodem\nazwą towarów (jeśli zaznaczona jest opcja wg kodu\ wg nazwy).

#### Uwaga

Podczas wyliczania raportu uwzględniana jest zaznaczona kombinacja parametrów

*Np. jeśli określimy grupy towarów oraz okres raportu – wyliczona zostanie sprzedaż danej grupy w podanym okresie. Jeśli zaznaczymy przejmowanie parametrów z listy oraz określimy grupę towarów – wyliczony zostanie raport obejmujący sprzedaż wybranej grupy towarów na wyfiltrowanych na liście dokumentach sprzedaży.*

#### **Sprzedaż towaru dla kontrahentów**

Jako wykres podrzędny podpięta jest Analiza sprzedaży towaru dla kontrahentów, przedstawiająca sprzedaż wybranego towaru dla poszczególnych kontrahentów.

Uwaga Wykres podrzędny uzyskujemy klikając na wykresie w część odpowiadającą wartości sprzedaży konkretnego towaru. Parametry możliwe do ustalenia to:

**Kontrahenci z grupy** – uwzględniana ma być sprzedaż towaru dla wszystkich kontrahentów lub tylko z wybranej grupy (jeśli parametr jest zaznaczony – uaktywniane jest pole **Grupa**).

**Uwzględniane dokumenty** – użytkownik ma możliwość zdefiniowania, które typy dokumentów mają być uwzględniane podczas wyliczania raportów. Zasady opisano w rozdziale *Analizy dla modułu Comarch ERP Optima FAKTURY.*

**Pokaż pierwszych** – w zależności od ustawionej wielkości program wylicza raport dla pierwszych *n* kontrahentów (wg wielkości obrotu).

**Wartość netto/ brutto/ ilość** – w zależności od zaznaczenia wyniki ukazują wartość sprzedaży netto lub brutto lub wg sprzedanej ilości. Zasady wyliczania raportu dla ilości zostały opisane w rozdziale *Analizy dla modułu Comarch ERP Optima FAKTURY.*

**Sortowanie wg: obrotów/ marży/ kodu/ nazwy** – parametr jest odpowiedzialny za sposób sortowania wyników w raporcie. Podczas sortowania uwzględniana może być wielkość obrotów, wielkość marży lub tylko kod/nazwa towaru.

W przypadku raportów liczonych dla **ilości** – wyniki mogą być sortowane albo wg wartości (jeśli zaznaczona jest opcja wg obrotu/ wg marży) lub zgodnie z kodem towarów (jeśli zaznaczona jest opcja wg kodu).

### **Analiza sprzedaży wg grup**

Raport pozwala uzyskać wartość sprzedaży netto w poszczególnych grupach towarów lub kontrahentów, w zależności od ustalonych parametrów.

**Przejmuj filtr z aplikacji** – zaznaczenie spowoduje, że raport zostaje wyliczony dla dokumentów wyfiltrowanych na liście, z poziomu której uruchamiamy analizę. Inne parametry nie są wtedy dostępne, ponieważ raport jest wyliczany dla dokumentów wyfiltrowanych na liście.

Możliwość zaznaczenia pozostałych parametrów istnieje jedynie wtedy, gdy nie jest aktywne przejmowanie parametrów z listy:

**Pokaż pierwszych** – istnieje możliwość określenia ile grup powinno być wykazanych w wynikach raportu. W zależności od wskazanej wartości zostaną uwzględnione grupy o najwyższej wartości sprzedaży. Sprzedaż dla grup, które nie będą uwzględnione jako indywidualne pozycje zostaną ukazane na wykresie zbiorczo jako pozycja *Pozostałe*.

**Za okres** – okres, za jaki mają być uwzględniane wystawione dokumenty.

**Grupy kontrahentów/ towarowe** – w zależności od zaznaczenia raport jest liczony dla grup kontrahentów lub towarów.

**Uwzględniane dokumenty** – użytkownik ma możliwość zdefiniowania, które typy dokumentów (FA, PA) mają być uwzględniane podczas wyliczania raportów. Zasady opisano w rozdziale *Analizy dla modułu Comarch ERP Optima FAKTURY.*

**Wartość netto/ brutto/ ilość** – w zależności od zaznaczenia wyniki ukazują wartość sprzedaży netto lub brutto lub wg sprzedanej ilości. Zasady wyliczania raportu dla ilości zostały opisane w rozdziale *Analizy dla modułu Comarch ERP Optima FAKTURY*.

Jako wykres podrzędny w przypadku analizy sprzedaży otrzymamy:

- jeśli wykonywana jest analiza sprzedaży wg grup kontrahentów – wykres podrzędny to analiza sprzedaży wg grup towarowych w wybranej grupie kontrahentów,
- ieśli wykonywana jest analiza sprzedaży wg grup towarowych – wykres podrzędny to analiza sprzedaży wg grup kontrahentów w wybranej grupie towarowej.

#### **Sprzedaż wg grup towarowych w grupie kontrahentów**

Wykres otrzymamy jeśli jako wykres nadrzędny zdefiniowana będzie analiza sprzedaży dla **grup kontrahentów**. Analizę dla konkretnej grupy kontrahentów uzyskujemy klikając na wykresie w część odpowiadającą sprzedaży dla tej właśnie grupy.

Na wykresie aktywny są parametry:

**Pokaż pierwszych** – określa ilość grup, które powinny być wykazane w raporcie jako indywidualne pozycje (parametr dział analogicznie jak w przypadku wykresu nadrzędnego).

**Od dnia… do dnia** – okres za jaki liczony ma być raport (wartości przejmowane są z wykresu nadrzędnego, ale można je zmienić)

**Uwzględniane dokumenty** – użytkownik ma możliwość zdefiniowania, które typy dokumentów mają być uwzględniane podczas wyliczania raportów. Zasady opisano w rozdziale *Analizy dla modułu Comarch ERP Optima FAKTURY.*

**Wartość netto/ brutto/ ilość** – w zależności od zaznaczenia wyniki ukazują wartość sprzedaży netto lub brutto lub wg sprzedanej ilości. Zasady wyliczania raportu dla ilości zostały opisane w rozdziale *Analizy dla modułu Comarch ERP Optima FAKTURY.*

### **Sprzedaż wg grup kontrahentów w grupie towarowej** Wykres otrzymamy jeśli jako wykres nadrzędny zdefiniowana

będzie analiza sprzedaży dla grup towarowych. Analizę dla konkretnej grupy towarowej uzyskujemy klikając na wykresie nadrzędnym w część odpowiadającą sprzedaży dla tej właśnie grupy.

Obsługa okna jest identyczna jak w przypadku analizy wg grup towarowych.

### **Analiza sprzedaży wg kategorii**

Raport pozwala uzyskać wartość sprzedaży netto w poszczególnych kategoriach przypisanych na transakcjach towarom (w elementach dokumentów) lub kontrahentom (w nagłówkach dokumentów).

**Przejmuj filtr z aplikacji** – zaznaczenie spowoduje, że raport zostaje wyliczony dla dokumentów wyfiltrowanych na liście, z poziomu której uruchamiamy analizę. Inne parametry nie są wtedy dostępne, ponieważ raport jest wyliczany dla dokumentów wyfiltrowanych na liście.

Możliwość zaznaczenia pozostałych parametrów istnieje jedynie wtedy, gdy nie jest aktywne przejmowanie parametrów z listy:

**Pokaż pierwszych** – liczba kategorii, które powinny być wykazane w wynikach raportu jako indywidualne pozycje. Sprzedaż dla kategorii, które nie będą uwzględnione jako indywidualne pozycje zostaną ukazane na wykresie zbiorczo jako pozycja Pozostałe.

**Okres** – okres za jaki powinien być liczony raport

**Dla kategorii towarów/ kontrahentów** – w zależności od zaznaczenia raport będzie liczony na podstawie kategorii zapisanych w elementach dokumentów (dla kategorii towarów) lub nagłówkach dokumentów (dla kategorii kontrahentów).

Podczas wyliczania wartości sprzedaży w poszczególnych kategoriach istnieje możliwość dodatkowego określenia grupy kontrahentów i towarów, dla których raport ma być liczony.

**Kontrahenci wszyscy/ grupa** – w zależności od ustawienia w raporcie mogą być uwzględniane dokumenty wystawione tylko dla kontrahentów ze wskazanej grupy. Otrzymujemy tym samym raport sprzedaży dla wskazanej grupy kontrahentów z rozbiciem na poszczególne kategorie.

**Towary wszystkie/ grupa** – w zależności od ustawienia uwzględniane mogą być jedynie pozycje faktur przypisane do wskazanej grupy. Jako wynik otrzymujemy wtedy sprzedaż towarów z danej grupy w rozbiciu na kategorie.

Jeśli równocześnie określimy zarówno grupę kontrahentów jak i grupę towarów to otrzymamy raport ukazujący sprzedaż danej grupy towarów dla danej grupy kontrahentów w rozbiciu na kategorie.

**Uwzględniane dokumenty** – użytkownik ma możliwość zdefiniowania, które typy dokumentów mają być uwzględniane podczas wyliczania raportów. Zasady opisano w rozdziale *Analizy dla modułu Comarch ERP Optima FAKTURY*.

**Wartość netto/ brutto/ ilość** – w zależności od zaznaczenia wyniki ukazują wartość sprzedaży netto lub brutto lub wg sprzedanej ilości. Zasady wyliczania raportu dla ilości zostały opisane w rozdziale *Analizy dla modułu Comarch ERP Optima FAKTURY.*

#### **Sprzedaż wy grup towarowych/ kontrahentów w kategorii**

Jako wykres podrzędny zdefiniowana jest analiza sprzedaży wg grup towarowych/ kontrahentów w obrębie wybranej kategorii.

Uwaga Wykres podrzędny uzyskujemy klikając na wykresie w część odpowiadającą sprzedaży w konkretnej kategorii. Klikając w część wykresu otrzymujemy raport określający

sprzedaż w obrębie danej kategorii, z podziałem na grupy towarowe lub kontrahentów (w zależności od ustawień w oknie).

Możliwe do ustalenia parametry to:

**Grupy kontrahentów/ towarowe** – w zależności od ustawień otrzymujemy raport przedstawiający:

- **kontrahentów** sprzedaż dla poszczególnych grup kontrahentów w obrębie danej kategorii,
- **towarów** sprzedaż dla poszczególnych grup towarowych w obrębie danej kategorii.

**Pokaż pierwszych** – liczba grup towarowych/ kontrahentów, które powinny być wykazane w wynikach raportu jako indywidualne pozycje. Sprzedaż dla grup, które nie będą uwzględnione jako indywidualne pozycje zostaną ukazane na wykresie zbiorczo jako pozycja *Pozostałe*.

**Uwzględniane dokumenty** – użytkownik ma możliwość zdefiniowania, które typy dokumentów mają być uwzględniane podczas wyliczania raportów. Zasady opisano w rozdziale *Analizy dla modułu Comarch ERP Optima FAKTURY.*

**Wartość netto/ brutto/ ilość** – w zależności od zaznaczenia wyniki ukazują wartość sprzedaży netto lub brutto lub wg sprzedanej ilości. Zasady wyliczania raportu dla ilości zostały opisane w rozdziale *Analizy dla modułu Comarch ERP Optima FAKTURY*.

**Okres** – istnieje możliwość ponownego określenia zakresu dat, które powinien obejmować raport podrzędny.

*Można to wykorzystać w następujący sposób: wyliczamy raport dla kategorii za okres trzech miesięcy. Następnie w ramach danej kategorii otrzymujemy raport wykazujący sprzedaż dla grup kontrahentów. Dzięki możliwości zmiany daty na wykresie podrzędnym jesteśmy w stanie wyliczyć raport ukazujący sprzedaż za poszczególne miesiące (bez konieczności*

*odwoływania się i ponownego przeliczania raportu nadrzędnego).*

### **Udziały kontrahentów w sprzedaży**

Raport pozwala ustalić udział w sprzedaży (wartość netto sprzedaży) dla poszczególnych kontrahentów w zależności od ustalonych parametrów.

**Okres** – okres za jaki mają być uwzględniane dokumenty.

**Tylko pierwszych** – liczba kontrahentów, którzy mają być uwzględnieni w wynikach jako indywidualne pozycje. Sprzedaż dla pozostałych kontrahentów jest uwzględniana jako jedna pozycja Pozostali.

**Kontrahenci z grupy** – raport może być liczony tylko dla kontrahentów ze wskazanej grupy.

**Towary** – raport może uwzględniać sprzedaż towarów dla kontrahentów (wszystkich lub z grupy):

- **wszystkie** sprzedaż wszystkich towarów dla poszczególnych kontrahentów
- **grupy**  sprzedaż wybranej grupy towarów dla poszczególnych kontrahentów . Uaktywnione zostaje pole **Grupa** gdzie należy wpisać / wybrać z listy kod grupy towarowej.
- **kod**  sprzedaż wybranego towaru dla poszczególnych kontrahentów. Uaktywnione zostaje pole **Towar**, gdzie należy wpisać/ wybrać z listy kod towaru.

**Wartość netto/ brutto/ ilość** – w zależności od zaznaczenia wyniki ukazują wartość sprzedaży netto lub brutto lub wg sprzedanej ilości. Zasady wyliczania raportu dla ilości zostały opisane w rozdziale *Analizy dla modułu Comarch ERP Optima FAKTURY*.

**Uwzględniane dokumenty** – użytkownik ma możliwość zdefiniowania, które typy dokumentów mają być uwzględniane

podczas wyliczania raportów. Zasady opisano w rozdziale *Analizy dla modułu Comarch ERP Optima FAKTURY.*

### **Udziały towarów w sprzedaży**

Raport pozwala ustalić udział w sprzedaży (wartość netto sprzedaży) poszczególnych towarów w zależności od ustalonych parametrów.

**Okres** – okres za jaki mają być uwzględniane dokumenty.

**Tylko pierwszych** – liczba towarów, które mają być uwzględnione w wynikach jako indywidualne pozycje. Sprzedaż pozostałych towarów jest uwzględniana jako jedna pozycja *Pozostali*.

**Towary z grupy** – raport może być liczony tylko dla towarów ze wskazanej grupy.

**Kontrahenci** – raport może uwzględniać sprzedaż towarów (wszystkich lub wybranej grupy) dla kontrahentów:

- **wszyscy**  sprzedaż poszczególnych towarów dla wszystkich kontrahentów
- **grupa**  sprzedaż poszczególnych towarów dla wybranej grupy kontrahentów. Uaktywnione zostaje pole **Grupa** gdzie należy wpisać/ wybrać z listy kod grupy kontrahentów.
- **kod**  sprzedaż poszczególnych towarów dla danego kontrahenta. Uaktywnione zostaje pole **Kontrahent**, gdzie należy wpisać/ wybrać z listy kod kontrahenta.

**Wartość netto/ brutto/ ilość** – w zależności od zaznaczenia wyniki ukazują wartość sprzedaży netto lub brutto lub wg sprzedanej ilości. Zasady wyliczania raportu dla ilości zostały opisane w rozdziale *Analizy dla modułu Comarch ERP Optima FAKTURY*.

**Uwzględniane dokumenty** – użytkownik ma możliwość zdefiniowania, które typy dokumentów mają być uwzględniane podczas wyliczania raportów. Zasady opisano w rozdziale *Analizy dla modułu Comarch ERP Optima FAKTURY*.

### **Sprzedaż w czasie**

Raport pozwala ustalić wartość sprzedaży w poszczególnych dniach/ miesiącach na podstawie określonych parametrów.

**Okres** – okres jaki ma obejmować raport

**Grupuj wg dni/ miesięcy** – otrzymujemy wartość sprzedaży w danym dniu lub w całym miesiącu (analiza ma sens dla okresu obejmującego kilka miesięcy).

**Kontrahenci** – raport może obejmować sprzedaż dla kontrahentów:

- **wszyscy** raport obejmuje sprzedaż dla wszystkich kontrahentów
- **grupa**  raport obejmuje sprzedaż dla wybranej grupy kontrahentów. Uaktywnione zostaje pole **Grupa**, gdzie należy wpisać/ wskazać kod grupy kontrahentów.
- **kod** raport obejmuje sprzedaż tylko dla wybranego kontrahenta. Uaktywnione zostaje pole **Kontrahent**, gdzie należy wpisać/ wskazać z listy kod kontrahenta.

**Towary** – raport może uwzględniać sprzedaż towarów:

- **wszystkie**  raport obejmuje sprzedaż wszystkich towarów
- **grupa**  raport obejmuje sprzedaż tylko wybranej. Uaktywnione zostaje pola **Grupa**, gdzie należy wpisać/ wybrać z listy kod grupy towarów.
- **kod**  raport obejmuje sprzedaż wybranego towaru. Uaktywnione zostaje pole **Towar**, gdzie należy wpisać/ wybrać z listy kod towaru.

**Wartość netto/ brutto/ ilość** – w zależności od zaznaczenia wyniki ukazują wartość sprzedaży netto lub brutto lub wg sprzedanej ilości. Zasady wyliczania raportu dla ilości zostały opisane w rozdziale *Analizy dla modułu Comarch ERP Optima FAKTURY*.

**Uwzględniane dokumenty** – użytkownik ma możliwość zdefiniowania, które typy dokumentów (FA, PA) mają być uwzględniane podczas wyliczania raportów. Zasady opisano w rozdziale *Analizy dla modułu Comarch ERP Optima FAKTURY*.

W oknie wykresu Sprzedaż w czasie aktywna jest zakładka **[Parametry graficzne]**, gdzie mamy możliwość określenia typu wykresu kolumnowy/ liniowy.

## **Formularz faktury sprzedaży**

### **Marża dokumentu**

Analiza pokazuje wartość netto zadanego dokumentu i marżę na tym dokumencie (wyliczoną jako różnica wartości netto i wartości zakupu).

Sposób wyliczania marży na dokumencie zależy od kombinacji dwóch parametrów w *Konfiguracji firmy/ Magazyn/ Parametry:*

parametr **Inicjacja dokumentu**: **rezerwacja/ pobranie**: czy dokument FS/ PA rezerwuje towar czy pobiera go od razu z magazynu (bez dokumentu WZ)

parametr **Symulacja wartości zakupu** (marży): czy symulacja wartości zakupu ma opierać się na średniej cenie zakupu, czy na ostatniej cenie zakupu z karty towaru

Jeśli faktura sprzedaży **REZERWUJE** towar to do momentu utworzenia dokumentu WZ nie ma informacji o rzeczywistych cenach zakupu. Symulacja wartości zakupu może przebiegać na trzy sposoby:

- jeśli parametr dotyczący symulacji marży **nie jest aktywny**: koszt nie jest wyliczany tzn. marża = wartości sprzedaży,
- jeśli zaznaczona jest **symulacja wg ostatniej ceny zakupu:** koszt towaru wyliczany jest na podstawie

ostatniej ceny zakupu pobieranej z karty towaru, jeśli zaznaczona jest **symulacja wg średniej ceny z zasobów**: na podstawie łącznej wartości zasobów w magazynie oraz ilości towaru program wylicza średnią cenę z zasobów i na jej podstawie wylicza koszt towaru.

Jeśli faktura sprzedaży **POBIERA** towar z magazynu to informacja o rzeczywistym koszcie towaru jest dostępna już przed wygenerowaniem dokumentu WZ. o tym, kiedy towar jest zdjęty z magazynu (automatycznie wtedy mamy informacje o koszcie towaru) decyduje parametr **Kontrola ilości na dok. rozchodowych** w *Konfiguracji firmy/ Magazyn/ Parametry:*

- **przy akceptacji pozycji** towar jest pobierany w chwili wpisania pozycji na fakturę. Tak więc od razu mamy informację o rzeczywistym koszcie towaru i podana marża jest marżą rzeczywistą,
- **w edycji przed zapisem** towar jest pobierany z magazynu w chwili pierwszego zapisu całego dokumentu. Dlatego też aby otrzymać informację o rzeczywistym koszcie należy zapisać dokument (np. do bufora). Po ponownym otwarciu, kiedy towar został już zdjęty z magazynu, wykazywana marża jest wyliczona na podstawie rzeczywistego kosztu własnego towaru. Przed pierwszym zapisem dokumentu – wykazana marża oparta jest na symulacji (podobnie jak w przypadku rezerwacji towaru na fakturze).

#### **Marża dokumentu wg towarów**

Jako wykres podrzędny dla Marży dokumentu zdefiniowana jest analiza marży wg towarów. Wykres pokazuje udziały poszczególnych towarów w wartości netto zadanego dokumentu i w marży na tym dokumencie.

# **[Analizy dla modułu CRM](https://pomoc.comarch.pl/optima/pl/2023_5/index.php/dokumentacja/analizy-dla-modulu-crm/)**

# **Analiza czasu/ kosztów kontaktu wg kontrahentów**

Analiza czasu kontaktu wg kontrahentów dostarcza informacji o łącznym czasie kontaktów/ zadań dotyczących poszczególnych kontrahentów. Dodatkowo podając stawkę obowiązującą dla pracy operatora (opiekuna) można ustalić koszt, jaki poniosła firma w związku z obsługą klientów.

Dla wykresu można ustalić następujące parametry:

**Pokaż pierwszych** – w analizie zostanie uwzględnionych n kontrahentów, dla których ilość poświęconego im czasu/ koszt będzie największy.

**Data od… do…** – ustalony zakres dat dotyczy daty rozpoczęcia zadeklarowanej na formularzu

**Koszt** – zaznaczenie parametru umożliwia zadeklarowanie kosztu 1 godz. pracy operatora pracującego w module *Comarch ERP Optima CRM.* Wtedy otrzymane wyniki przedstawiają koszt związany z obsługą poszczególnych klientów.

- jeśli parametr jest zaznaczony otrzymany wynik przedstawia koszt (w PLN) obsługi klienta,
- jeśli parametr nie jest zaznaczony wykres przedstawia czas poświęcony poszczególnym klientom

Uwaga

Na zakładce **[Dane serii wykresu]** czas wyliczony jest

# **[Analizy dla modułu Serwis](https://pomoc.comarch.pl/optima/pl/2023_5/index.php/dokumentacja/analizy-dla-modulu-serwis/)**

## **Analizy dostępne z listy zleceń serwisowych**

Raporty zdefiniowane dla modułu *Comarch ERP Optima Serwis* są dostępne z poziomu list dokumentów.

### **Analiza czynności wg serwisantów**

Raport ma na celu sporządzanie analizy wykonanych czynności wg serwisantów z podziałem na ilości, wartości lub czas wykonanych usług. Otrzymujemy wykres kołowy z podziałem na serwisantów. Zestawienie uwzględnia usługi, które nie mają odpowiednika w cenniku, a na zleceniu serwisowym (zakładka [Czynności]) uzupełniono "ręcznie" tylko pole "nazwa". Na zestawieniu usługi te będą widoczne jako "Czynności bez karty słownikowej".

Na raporcie znajdują się pola:

**Data od … data do** – okres, za jaki raport ma być wyliczony. Raport liczony jest wg daty wprowadzenia zlecenia (daty przyjęcia do serwisu). Podczas ustalania daty można się posłużyć kalendarzem dostępnym pod prawym przyciskiem myszy.

**Zakończone** – czynności serwisowe, które mają zaznaczony parametr "zakończone".

**Niezakończone** – czynności serwisowe, które mają odznaczony parametr "zakończone".

**Pokaż pierwszych** – w zależności od ustawionej wielkości program wylicza raport dla pierwszych n czynności.

**Ilość/ Wartość/ Czas** – w zależności od zaznaczenia wyniki wykazują ilość, wartość netto wykonanych czynności serwisowych albo czas trwania określony dla czynności.

#### **Analiza czynności serwisanta – wykres podrzędny**

Jako wykres podrzędny możliwa jest do otrzymania analiza wykonanych czynności danego serwisanta. Na wykresie aktywne są parametry analogiczne jak w przypadku wykresu nadrzędnego z określeniem serwisanta. Na zestawieniu jest: kod, nazwa wykonanej przez serwisanta usługi, ilość (w jednostkach podstawowych), wartość netto i czas.

### **Analiza wartości zleceń wg serwisantów**

Raport przedstawia wartość zrealizowanych zleceń w odniesieniu do poszczególnych serwisantów lub opiekunów. Dane wykazywane są w postaci wykresu słupkowego wg poszczególnych serwisantów/ opiekunów.

Na raporcie znajdują się pola:

**Pokaż pierwszych** – w analizie uwzględnionych zostanie pierwszych *n* operatorów, dla których wyliczone wartości będą największe.

**Analiza zleceń wg: (Opiekunów/ Serwisantów)** – analizę wykonać można w odniesieniu do zleceń, których opiekunem jest dany operator (wyboru opiekuna zlecenia dokonujemy na formularzu zlecenia, zakładka **[Ogólne]**, pole **Prowadzący**), niezależnie od tego jaki serwisant wykonał czynność czy pobrał część lub odwrotnie – analizę wykonać można w odniesieniu do danego serwisanta, niezależnie od tego, kto jest opiekunem zlecenia.

**Od dnia … Do dnia** – zdefiniowanie okresu, za jaki raport zostanie wyliczony. Zlecenia uwzględniane są wg daty przyjęcia do serwisu (wprowadzanej na formularzu zlecenia, zakładka **[Ogólne]**). Podczas ustalania daty można posłużyć się kalendarzem dostępnym pod prawym przyciskiem myszy.

**Pokaż wartość zlecenia** – można uzyskać wartości zleceń netto lub brutto.

**Uwzględniaj części do zafakturowania** – po zaznaczeniu parametru w analizie zostaną uwzględnione części, które na formularzu mają zaznaczoną opcję "**Uwzględniaj na FA/ PA**" oraz części fakturowane usługą zbiorczą.

**Uwzględniaj części na RW** – w analizie zostaną uwzględnione części nie przeznaczone do fakturowania.

**Uwzględniaj czynności do zafakturowania** – po zaznaczeniu parametru w analizie zostaną uwzględnione czynności, które na formularzu mają zaznaczoną opcję "**Uwzględniaj na FA/ PA**" oraz czynności fakturowane usługą zbiorczą.

**Uwzględniaj czynności bez fakturowania** – w analizie zostaną uwzględnione czynności nie przeznaczone do fakturowania.

**Sortuj wg: (Obroty mal./ Marża mal./ Serwis/ Opiek)** – wybór sortowania wyników analizy – wg wartości w kolejności malejącej, wg marży malejąco lub rosnąco wg serwisanta/ opiekuna.

### **Analiza wykonanych czynności w zadanym okresie**

Raport ma na celu sporządzanie analizy wykonanych czynności w zadanym okresie czasu. Otrzymujemy wykres kołowy wg nazw usług. Zestawienie uwzględnia również usługi, które nie mają odpowiednika w cenniku, a na zleceniu serwisowym (zakładka [Czynności]) uzupełniono "ręcznie" tylko pole "nazwa". Na zestawieniu usługi te będą widoczne jako "Czynności bez karty słownikowej"

Na raporcie znajdują się pola:

**Data od … data do** – okres, za jaki raport ma być wyliczony. Raport liczony jest wg daty wprowadzenia zlecenia (daty przyjęcia do serwisu). Podczas ustalania daty można się posłużyć kalendarzem dostępnym pod prawym przyciskiem myszy.

**Zakończone** – czynności serwisowe, które mają zaznaczony parametr "**zakończone**".

**Niezakończone** – czynności serwisowe, które mają odznaczony parametr "zakończone".

**Ilość/ Wartość/ Czas** – w zależności od zaznaczenia wyniki wykazują ilość (w jednostkach podstawowych), wartość netto wykonanych czynności serwisowych albo czas trwania określony dla czynności.

### **Analiza najczęściej pobieranych części**

Raport ma na celu sporządzanie analizy najczęściej pobieranych części na zlecenia serwisowe w zadanym okresie czasu. Otrzymujemy wykres kołowy wg częstotliwości występowania towarów, które mają status "*pobrano*".

Na raporcie znajdują się pola:

**Data od … data do** – okres, za jaki raport ma być wyliczony. Raport liczony jest wg daty wprowadzenia zlecenia (daty przyjęcia do serwisu). Podczas ustalania daty można się posłużyć kalendarzem dostępnym pod prawym przyciskiem myszy.

**Pokaż pierwszych** – w zależności od ustawionej wielkości program wylicza raport dla pierwszych *n* części.

W **danych serii wykresu** jest: kod, nazwa towaru, częstotliwość występowania na zleceniach, ilość pobrana (podana w jednostkach podstawowych).

### **Najczęściej pobierane części: dokumenty skojarzone -wykres podrzędny**

Jako wykres podrzędny można otrzymać zestawienie dokumentów, na jakich występują najczęściej pobierane części. Na wykresie aktywne są parametry analogiczne jak w przypadku wykresu nadrzędnego. Na zestawieniu znajduje się: *numer dokumentu, data przyjęcia, data realizacji, nazwa kontrahenta, wartość netto towaru, ilość w jednostkach podstawowych.*

## **Analiza najczęściej wykonanych czynności**

Analiza pokazuje czynności, które najczęściej pojawiały się na dokumentach oraz ich liczność. Otrzymujemy wykres kołowy wg częstotliwości występowania usług. Zestawienie uwzględnia usługi, które nie mają odpowiednika w cenniku, a na zleceniu serwisowym (zakładka [Czynności]) uzupełniono "ręcznie" tylko pole "nazwa". Na zestawieniu usługi te będą widoczne jako "Czynności bez karty słownikowej"

Na raporcie znajdują się pola:

**Data od … data do** – okres, za jaki raport ma być wyliczony. Raport liczony jest wg daty wprowadzenia zlecenia (daty przyjęcia do serwisu). Podczas ustalania daty można się posłużyć kalendarzem dostępnym pod prawym przyciskiem myszy.

**Pokaż pierwszych** – w zależności od ustawionej wielkości program wylicza raport dla pierwszych *n* czynności.

W **danych serii wykresu** jest: kod, nazwa usługi, częstotliwość występowania na zleceniach (liczba zleceń, na których wystąpiła czynność), ilość usług (podana w jednostkach podstawowych).

### **Najczęściej wykonane czynności: dokumenty skojarzone – wykres podrzędny**

Jako wykres podrzędny można otrzymać zestawienie dokumentów,

na jakich występują najczęściej wykonywane czynności. Na wykresie aktywne są parametry analogiczne jak w przypadku wykresu nadrzędnego. Na zestawieniu znajduje się: *numer dokumentu, data przyjęcia, data realizacji, nazwa kontrahenta, wartość netto usługi, ilość w jednostkach podstawowych.*

# **[Informacje ogólne](https://pomoc.comarch.pl/optima/pl/2023_5/index.php/dokumentacja/informacje-ogolne/)**

Moduł Analizy pozwala w szybki sposób uzyskać informację o całej gamie wskaźników finansowo-ekonomicznych charakteryzujących sytuację ekonomiczną firmy.

Analizy i raporty w programie dostępne są z dwóch miejsc:

- zgromadzone w Panelu analiz w menu *Ogólne*,
- kontekstowo jako osobna funkcja wywoływana z poziomu poszczególnych list i formularzy.

Wyniki przedstawiane są jako zestawienia, tabele zmiennych oraz w postaci dynamicznych wykresów. Wykresy mogą przyjmować postać wykresów tortowych, słupkowych, liniowych i innych.

Aktywność wykresów daje możliwość:

**Zmiany wykresu na podrzędny** lub **nadrzędny** (tzw. *drill-down* lub *drill-up*) – po kliknięciu w wybrany punkt wykresu wywoływany jest kolejny wykres ukazujący analizowane dane w innym przekroju. Istnieje również możliwość odwołania się do danych w postaci odpowiednio odfiltrowanej listy (tzw. *drillthrough*).

**Zmiany danych na wykresie** – użytkownik ma możliwość zmiany parametrów mających wpływ na dane i w ten sposób definiowania informacji zawartych na wykresie.

**Zmiany ustawień graficznych wykresu** (np. typu wykresu, jego tytułu, zmiany palety kolorów i inne).

**Resetuj ustawienia wykresu** – przywraca domyślne ustawienia graficzne.

**Eksport wykresu** – zapis wykresu w formie graficznej w jednym ze standardowych formatów graficznych.

**Eksport** – zapis danych w formie tekstowej w jednym ze standardowych formatów tekstowych.

Moduł *Analizy* daje możliwość raportowania informacji gromadzonych przez wszystkie pozostałe wykorzystywane w firmie moduły. Warto przy tym wiedzieć, że moduł Analiz ma możliwość otwierania danych "do odczytu", w związku z czym osoba zajmująca się analizą nie musi posiadać licencji na pozostałe moduły systemu.

Z poziomu modułu *Comarch ERP Optima Kasa/Bank* możliwe jest raportowanie np. stanu środków pieniężnych na rachunkach bankowych, kalendarza płatności, struktury wiekowej należności i zobowiązań. Można również otrzymać zestawienie "największych" wierzycieli i dłużników.

Dane zebrane w module *Comarch ERP Optima Handel* mogą dostarczyć wielu informacji nt. sprzedaży towarów analizowanej w różnych przekrojach: wg towarów, wg kontrahentów, wg kategorii. Możliwa jest również analiza porównawcza ukazująca rozkład sprzedaży towarów w czasie z możliwością porównania ze sprzedażą w innych okresach.

Dla modułu *Comarch ERP Optima Handel* dostępne są analizy przedstawiające ilość lub wartość zasobów w czasie. Możliwa jest również analiza wydań i przyjęć zewnętrznych w rozbiciu na poszczególnych kontrahentów, towary, grupy czy kategorie.

Dla modułu *Comarch ERP Optima Księga Handlowa* możliwe jest otrzymanie zestawienia obrotów i sald na koncie w układzie miesięcznym, zestawienia obrotów na kontach w poszczególnych kategoriach czy obroty w dziennikach. Na pewno istotną informacją w każdej firmie będzie również zestawienie obrotów na kontach kosztowych analizowane w różnych przekrojach (wg kategorii czy na poszczególnych kontach).

Dla modułu *Comarch ERP Optima Księga Podatkowa* analiza obejmuje m.in. zestawienie przychodów i kosztów w różnych przekrojach (w układzie księgi, w rejestrach VAT czy wg kategorii).

Analiza dla *Środków Trwałych* to możliwość otrzymania raportu o strukturze majątku czy strukturze kosztów amortyzacji, z uwzględnieniem kategorii i grup.

Dla modułu *Comarch ERP Optima Płace i Kadry* analiza daje możliwość generowania zestawień dotyczących wypłat, kosztów wynagrodzeń czy narzutów na wynagrodzenia.

Jak więc widać moduł *Analizy* daje bardzo szeroką możliwość raportowania gromadzonych danych. Jeśli dodamy do tego atrakcyjną formę graficzną oraz utworzone całe serie wykresów analizujących informacje w różnych przekrojach – okazuje się, że *Analizy* stają się narzędziem niezbędnym w każdej nowoczesnej i sprawnie zarządzanej firmie.

## **Użytkowanie modułu**

W *Konfiguracji programu / Użytkowe / Operatorzy*, na karcie operatora istnieje parametr, który pozwala określić, czy dany operator może używać modułu *Comarch ERP Optima Analizy*. Jeśli parametr jest zaznaczony – istnieje możliwość wywołania okna z wykresami. Jeśli parametr nie jest aktywny – okno z wykresami nie jest dostępne.

W chwili zaznaczenia modułu *Comarch ERP Optima Analizy* i zaznaczenia *Pełne menu dla modułu Comarch ERP Optima Analizy* aktywowane jest menu dostępu do wszystkich modułów (Fa*ktury,*

*Kasa/Bank, Księgowość, Rejestry VAT, Płace i Kadry…*), niezależnie od ustawień dotyczących pozostałych modułów.

Listy, które są dostępne w przypadku używania modułu *Comarch ERP Optima Analizy* (tzn. użytkowanie odpowiedniego modułu nie jest zaznaczona w *Konfiguracji*) uruchamiane są w trybie "do odczytu" tzn. nie ma możliwości podglądu zapisów ani wprowadzania jakichkolwiek zmian.

Jeśli użytkownik zaznaczy użytkowanie modułu *Comarch ERP Optima Analizy*, który nie został wykupiony – moduł będzie działał w wersji start, tzn. dopóki zakres zapisów w *Kasie/ Banku* nie przekroczy 60 dni. Po 60 dniach – dostęp do wszystkich modułów zostanie zablokowany. Należy wtedy odznaczyć moduł *Analizy*.